# **cerberus Documentation**

*Release 0.1*

**Eurogiciel**

July 28, 2015

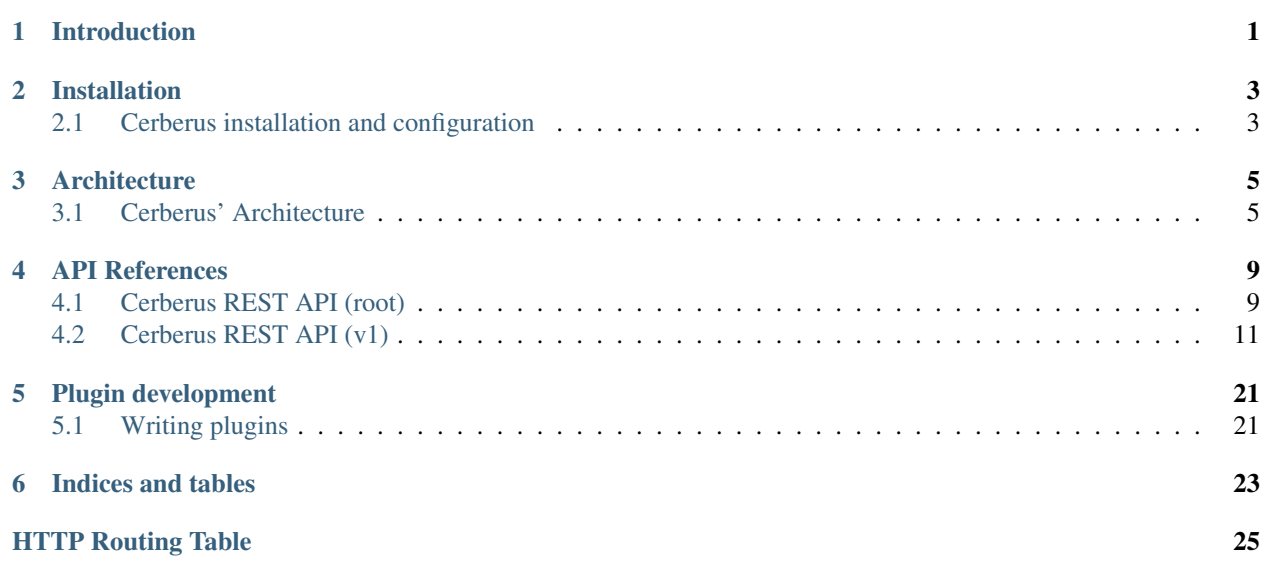

# **Introduction**

<span id="page-4-0"></span>Cerberus is a Security As A Service project aimed at integrating security tools inside Openstack.

Cerberus offers a framework to integrate security components (scanners of vulnerabilities, behavior analysis, IPS, IDS, SIEM) in order to propagate changes of the platform to them and to collect security reports and security alarms.

# **Installation**

# <span id="page-6-1"></span><span id="page-6-0"></span>**2.1 Cerberus installation and configuration**

# **2.1.1 Install from source**

There is no release of Cerberus as of now, the installation can be done from the git repository.

Retrieve and install Cerberus :

```
git clone git://git.openstack.org/stackforge/cerberus
cd cerberus
python setup.py install
```
This procedure installs the cerberus python library and a few executables:

- cerberus-api: API service
- cerberus-agent: Task management service

Install a sample configuration file :

```
mkdir /etc/cerberus
cp etc/cerberus/cerberus.conf.sample /etc/cerberus/cerberus.conf
```
# **2.1.2 Configure Cerberus**

Edit /etc/cerberus/cerberus.conf to configure Cerberus.

The following shows the basic configuration items:

```
[DEFAULT]
```

```
verbose = True
log_dir = /var/log/cerberus
```
rabbit\_host = RABBIT\_HOST rabbit\_userid = openstack rabbit\_password = RABBIT\_PASSWORD

#### **[auth]**

```
username = cerberus
password = CERBERUS_PASSWORD
tenant = service
region = RegionOne
```

```
url = http://localhost:5000/v2.0
```
#### **[keystone\_authtoken]**

username = cerberus password = CERBERUS\_PASSWORD project\_name = service region = RegionOne auth\_url = http://localhost:5000/v2.0 auth\_plugin = password

#### **[database]** connection = mysql://cerberus:CERBERUS\_DBPASS@localhost/cerberus

# **2.1.3 Setup the database and storage backend**

MySQL/MariaDB is the recommended database engine. To setup the database, use the mysql client:

```
mysql -uroot -p << EOF
CREATE DATABASE cerberus;
GRANT ALL PRIVILEGES ON cerberus.* TO 'cerberus'@'localhost' IDENTIFIED BY 'CERBERUS_DBPASS';
EOF
```
#### Run the database synchronisation scripts:

```
cerberus-dbsync upgrade
```
Init the storage backend:

cerberus-storage-init

# **2.1.4 Setup Keystone**

Cerberus uses Keystone for authentication.

To integrate Cerberus to Keystone, run the following commands (as OpenStack administrator):

```
keystone user-create --name cerberus --pass CERBERUS_PASS
keystone user-role-add --user cerberus --role admin --tenant service
```
Create the Security service and its endpoints:

```
keystone service-create --name Cerberus --type security
keystone endpoint-create --service-id SECURITY_SERVICE_ID \
    --publicurl http://localhost:8300 \
    --adminurl http://localhost:8300 \
    --internalurl http://localhost:8300
```
# **2.1.5 Start Cerberus**

Start the API and processing services :

```
cerberus-api --config-file /etc/cerberus/cerberus.conf
cerberus-agent --config-file /etc/cerberus/cerberus.conf
```
# **Architecture**

# <span id="page-8-1"></span><span id="page-8-0"></span>**3.1 Cerberus' Architecture**

Cerberus can be cut in two big parts:

- API
- Manager

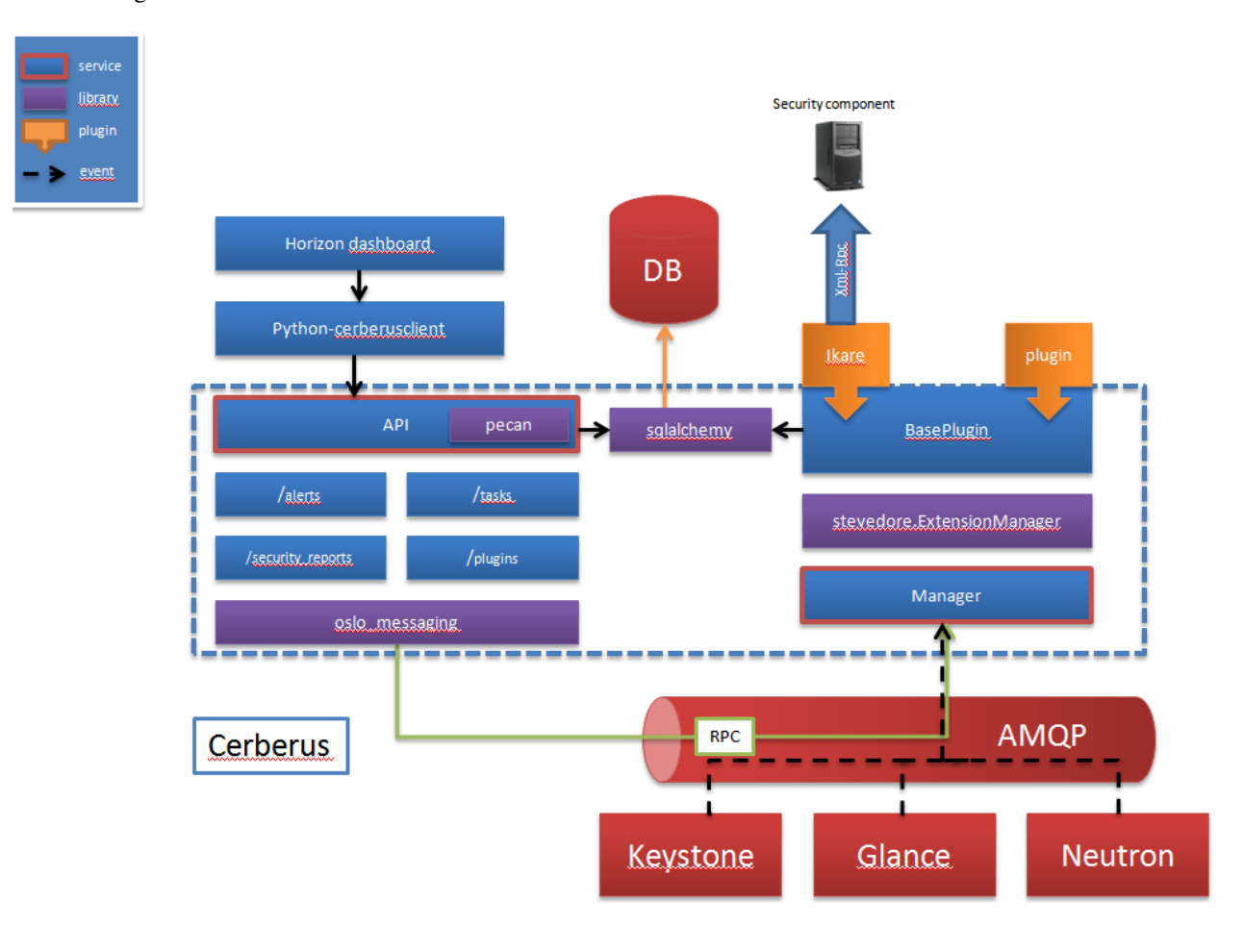

# **3.1.1 Cerberus' API**

The API is a REST server documented later.

# **3.1.2 Cerberus' manager**

Cerberus is easy to extend thanks to a plugin system.

The manager has some functions:

- it loads plugins
- it manages tasks
- it stores security reports and security alarms in database

# **3.1.3 Plugins**

Plugins are created to communicate with a particular security component. They are defined by their:

- unique identifier (uuid)
- name
- version
- provider
- type (scanner, SIEM...)

Plugins can subscribe to events sent on the notification topic Cerberus' manager listens on. For example, this can be useful to automatically configure a tool if a project has been created or if a certain role is granted to an user. Plugins may also implement some functions that the manager calls through tasks.

# **3.1.4 Tasks**

Cerberus manages tasks. In order to create a task, you need to call the Cerberus' API by passing some information:

- The name of the task
- The plugin uuid handling the task
- The method to call on this plugin
- The type (periodic or not, default is not)
- The period if the task is periodic (for now, period is in seconds only)
- Persistent (True/False, conditional): tell Cerberus you want this task to be

stored in database (useful if the manager handling the task is shut down)

The tasks may be stopped/started. As such, they have a state (running or not).

# **3.1.5 Security reports**

Cerberus stores security reports provided by the security components. These security reports have a predefined schema and Cerberus stores the following information:

• The uuid of the security report

- The uuid of the plugin
- The report identifier
- The Openstack's component identifier (e.g: an instance id, a network id)
- The component type (e.g: instance, network)
- The component name
- The Openstack's project identifier
- The ticket identifier (see [sticks\)](http://sticks-project.readthedocs.org/en/latest/index.html)
- The title
- The description
- The security rating
- The vulnerabilities
- The number of vulnerabilities
- The date of the last report

Security reports may be retrieved by their uuid.

# **3.1.6 Security alarms**

Cerberus stores security alarms provided by the security components such as SIEM. These security alarms have a predefined schema and Cerberus stores the following information:

- The uuid of the alarm
- The uuid of the plugin
- The alarm identifier
- The Openstack's component identifier (e.g: an instance id, a network id)
- The Openstack's project identifier
- The ticket identifier (see [sticks\)](http://sticks-project.readthedocs.org/en/latest/index.html)
- The timestamp (date when the notification has been received on oslo bus)
- The summary
- The severity
- The status (e.G: new)
- The description

Security alarms may be retrieved by their uuid.

# **3.1.7 Module loading and extensions**

Cerberus manager makes use of stevedore to load extensions dynamically.

# **API References**

# <span id="page-12-3"></span><span id="page-12-1"></span><span id="page-12-0"></span>**4.1 Cerberus REST API (root)**

### <span id="page-12-2"></span>**GET /**

Return the version list

#### Return type list([APIVersion](#page-13-0))

#### type **APILink**

API link description.

Data samples:

#### Json

```
{
   "href": "http://127.0.0.1:8888/v1",
   "rel": "self",
   "type": "text/html"
}
```
#### XML

```
<value>
  <type>text/html</type>
  <rel>self</rel>
  <href>http://127.0.0.1:8888/v1</href>
</value>
```
#### **href**

Type unicode

URL of the link.

### **rel**

Type unicode

Relationship with this link.

### **type**

Type unicode

Type of link.

#### <span id="page-13-1"></span>type **APIMediaType**

Media type description.

Data samples:

#### Json

```
{
    "base": "application/json",
    "type": "application/vnd.openstack.sticks-v1+json"
}
```
### XML

```
<value>
  <base>application/json</base>
  <type>application/vnd.openstack.sticks-v1+json</type>
</value>
```
#### **base**

Type unicode

Base type of this media type.

#### **type**

Type unicode

Type of this media type.

#### <span id="page-13-0"></span>type **APIVersion**

API Version description.

Data samples:

### Json

```
{
    "id": "v1",
    "links": [
        {
            "href": "http://127.0.0.1:8888/v1",
            "rel": "self",
            "type": "text/html"
        }
   ],
    "media_types": [
       {
            "base": "application/json",
            "type": "application/vnd.openstack.sticks-v1+json"
        }
    ],
    "status": "STABLE",
    "updated": "2014-08-11T16:00:00Z"
}
```
#### XML

```
<value>
 <id>v1</id>
  <status>STABLE</status>
  <updated>2014-08-11T16:00:00Z</updated>
```

```
<links>
    <item>
      <type>text/html</type>
      <rel>self</rel>
      <href>http://127.0.0.1:8888/v1</href>
    </item>
  </links>
  <media_types>
    <item>
      <base>application/json</base>
      <type>application/vnd.openstack.sticks-v1+json</type>
    </item>
  </media_types>
</value>
```
#### **id**

Type unicode

ID of the version.

#### **links**

Type list(APILink)

List of links to API resources.

#### **media\_types**

Type list(APIMediaType)

Types accepted by this API.

### **status**

#### Type Enum(EXPERIMENTAL, STABLE)

Status of the version.

#### **updated**

Type unicode

Last update in iso8601 format.

# <span id="page-14-0"></span>**4.2 Cerberus REST API (v1)**

# **4.2.1 Plugins**

```
GET /v1/plugins
```
Get a list of plugins loaded by Cerberus manager

Return a list of plugins loaded by Cerberus manager

Raises HTTPServiceUnavailable: an error occurred in Cerberus Manager or the service is unavailable HTTPNotFound: any other error

Return type PluginResourceCollection

#### <span id="page-14-2"></span>**GET /v1/plugins/**(*uuid*)

Get details of a specific plugin whose identifier is uuid

#### <span id="page-15-1"></span>**Parameters**

• uuid (unicode) – the identifier of the plugin

Return details of a specific plugin

Raises HTTPServiceUnavailable: an error occurred in Cerberus Manager or the service is unavailable HTTPNotFound: Plugin is not found. Also any other error

Return type [PluginResource](#page-15-0)

### <span id="page-15-0"></span>type **PluginResource**

Type describing a plugin.

Data samples:

#### Json

```
{
    "id": 1,
    "methods": [
        "method_1",
        "method_2"
    ],
    "name": "some_plugin",
    "provider": "some_provider",
    "subscribed_events": [
        "image.update"
    ],
    "tool_name": "some_tool",
    "type": "scanner",
    "uuid": "063d4206-5afc-409c-a4d1-c2a469299d37",
    "version": "2015.1"
}
```
#### XML

```
<value>
  <name>some_plugin</name>
  <id>1</id>
  <uuid>063d4206-5afc-409c-a4d1-c2a469299d37</uuid>
  <methods>
    <item>method_1</item>
    <item>method_2</item>
  </methods>
  <version>2015.1</version>
  <provider>some_provider</provider>
  <subscribed_events>
    <item>image.update</item>
  </subscribed_events>
  <type>scanner</type>
  <tool_name>some_tool</tool_name>
</value>
```
#### **description**

Type unicode

Description of the plugin.

#### **id**

Type integer

<span id="page-16-2"></span>Id of the plugin.

#### **methods**

Type list(unicode)

Hook methods.

#### **name**

Type unicode

Name of the plugin.

#### **provider**

Type unicode

Provider of the plugin.

#### **subscribed\_events**

Type list(unicode)

Subscribed events of the plugin.

#### **tool\_name**

Type unicode

Tool name of the plugin.

#### **type**

Type unicode

Type of the plugin.

#### **uuid**

Type unicode

Uuid of the plugin.

#### **version**

Type unicode

Version of the plugin.

### **4.2.2 Security alarms**

#### <span id="page-16-0"></span>**GET /v1/security\_alarms**

Get stored security alarms.

Return list of security alarms

Raises HTTPNotFound: Any database error

Return type SecurityAlarmResourceCollection

#### <span id="page-16-1"></span>**GET /v1/security\_alarms/{id}/**(*alarm\_id*)

Get security alarm in db

Return a security alarm

Raises HTTPNotFound: Alarm not found or any database error

Return type [SecurityAlarmResource](#page-17-0)

#### <span id="page-17-2"></span><span id="page-17-1"></span>**PUT /v1/security\_alarms/{id}/**(*alarm\_id*)**/tickets**

Modify the ticket id associated to a security alarm in db.

#### Parameters

• ticket\_id – the ticket\_id to store in db.

Raises HTTPNotFound: Alarm not found or any database error

#### <span id="page-17-0"></span>type **SecurityAlarmResource**

Representation of a security alarm.

Data samples:

#### Json

```
{
   "alarm_id": "fea4b170-ed46-4a50-8b91-ed1c6876be7d",
   "component_id": "4b75699f7a9649438932bebdbf9711e0",
    "description": "Apache suffered an attack by brute force. Thousands of attempts to log i
    "id": 1,
    "plugin_id": "927c8435-f81f-468a-92cb-ebb08ed0fad2",
    "project_id": "e845a1f2004847e4ac14cb1732a2e75f",
    "severity": "critical",
    "status": "new",
    "summary": "Several attempts to log failed",
    "timestamp": "2015-03-24T09:50:50.577840"
}
```
#### XML

```
<value>
  <id>1</id>
  <plugin_id>927c8435-f81f-468a-92cb-ebb08ed0fad2</plugin_id>
  <alarm_id>fea4b170-ed46-4a50-8b91-ed1c6876be7d</alarm_id>
 <timestamp>2015-03-24T09:50:50.577840</timestamp>
 <status>new</status>
 <severity>critical</severity>
  <project_id>e845a1f2004847e4ac14cb1732a2e75f</project_id>
 <component_id>4b75699f7a9649438932bebdbf9711e0</component_id>
 <summary>Several attempts to log failed</summary>
  <description>Apache suffered an attack by brute force. Thousands of attempts to log failed
</value>
```
#### **alarm\_id**

Type unicode

Associated alarm id.

#### **component\_id**

Type unicode

Component id.

#### **description**

Type unicode

Description.

#### **id**

Type integer

<span id="page-18-4"></span>Security alarm id.

#### **plugin\_id**

Type unicode

Associated plugin id.

#### **project\_id**

Type unicode

Associated project id.

#### **severity**

Type unicode

Severity.

#### **status**

Type unicode

Status.

### **summary**

Type unicode

Summary.

#### **ticket\_id**

Type unicode

Associated ticket id.

#### **timestamp**

Type datetime

creation date.

# **4.2.3 Security reports**

#### <span id="page-18-0"></span>**GET /v1/security\_reports**

Get stored security reports.

Return list of security reports

Raises HTTPNotFound: Any database error

Return type SecurityReportResourceCollection

#### <span id="page-18-1"></span>**GET /v1/security\_reports/{id}/**(*uuid*)

Get security report in db.

Return a security report

Raises HTTPNotFound: Report not found or any database error

Return type [SecurityReportResource](#page-19-0)

#### <span id="page-18-3"></span>**DELETE /v1/security\_reports/{id}/**(*uuid*)

<span id="page-18-2"></span>Delete the security report stored in db.

Raises HTTPNotFound: Report not found or any database error

#### <span id="page-19-1"></span>**PUT /v1/security\_reports/{id}/**(*uuid*)**/tickets**

Modify the ticket id associated to a security report in db.

#### Parameters

• ticket\_id – the ticket\_id to store in db.

Raises HTTPNotFound: Report not found or any database error

#### <span id="page-19-0"></span>type **SecurityReportResource**

Representation of a security report.

Data samples:

#### Json

```
{
    "component_id": "a1d869a1-6ab0-4f02-9e56-f83034bacfcb",
    "component_name": "openstack-server",
   "component_type": "instance",
   "description": "security report",
   "last_report_date": "2015-05-06T16:19:29",
   "plugin_id": "063d4206-5afc-409c-a4d1-c2a469299d37",
   "project_id": "510c7f4ed14243f09df371bba2561177",
    "report_id": "fea4b170-ed46-4a50-8b91-ed1c6876be7d",
    "security_rating": 7.4,
   "title": "Security report",
   "uuid": "8a8608a2-681f-44e3-8298-7d8b5039b5b9",
   "vulnerabilities": "{\"443\": {\"archived\": \"false\", \"protocol\": \"tcp\", \"family\
   "vulnerabilities_number": "2"
}
```
#### XML

```
<value>
 <uuid>8a8608a2-681f-44e3-8298-7d8b5039b5b9</uuid>
  <plugin_id>063d4206-5afc-409c-a4d1-c2a469299d37</plugin_id>
 <report_id>fea4b170-ed46-4a50-8b91-ed1c6876be7d</report_id>
  <component_id>a1d869a1-6ab0-4f02-9e56-f83034bacfcb</component_id>
  <component_type>instance</component_type>
  <component_name>openstack-server</component_name>
  <project_id>510c7f4ed14243f09df371bba2561177</project_id>
  <title>Security report</title>
  <description>security report</description>
 <security_rating>7.4</security_rating>
  <vulnerabilities>{"443": {"archived": "false", "protocol": "tcp", "family": "Web Servers",
  <vulnerabilities_number>2</vulnerabilities_number>
  <last_report_date>2015-05-06T16:19:29</last_report_date>
</value>
```
#### **component\_id**

Type unicode

Associated component id.

#### **component\_name**

Type unicode

Component name.

#### **component\_type**

#### Type unicode

<span id="page-20-0"></span>Component type.

#### **description**

Type unicode

Description.

#### **last\_report\_date**

Type datetime

Last report date.

### **plugin\_id**

Type unicode

Associated plugin id.

#### **project\_id**

Type unicode

Associated project id.

# **report\_id**

Type unicode

Associated report id provided by plugin.

#### **security\_rating**

Type float

Security rating.

### **ticket\_id**

Type unicode

Associated ticket id.

#### **title**

Type unicode

Title of report.

# **uuid**

Type unicode

Security report id.

#### **vulnerabilities**

Type unicode

Vulnerabilities.

#### **vulnerabilities\_number**

Type integer

Total of Vulnerabilities.

# <span id="page-21-7"></span>**4.2.4 Tasks**

#### **GET /v1/tasks**

List tasks handled by Cerberus Manager.

Return list of tasks

Raises HTTPServiceUnavailable: an error occurred in Cerberus Manager or the service is unavailable

Return type TaskResourceCollection

### <span id="page-21-1"></span>**GET /v1/tasks**

Get details of a task

Return task details

Raises HTTPNotFound: task is not found

Return type [TaskResource](#page-21-0)

#### <span id="page-21-2"></span>**POST /v1/tasks**

Create a task

Return task details

Raises HTTPBadRequest

Return type [TaskResource](#page-21-0)

#### <span id="page-21-6"></span>**DELETE /v1/tasks**

Delete a task

Raises HTTPNotFound: task does not exist

#### <span id="page-21-3"></span>**POST /v1/tasks/{id}/actions/force\_delete**

Force delete task

Raises HTTPNotFound: task is not found

# <span id="page-21-4"></span>**POST /v1/tasks/{id}/actions/start**

Start task

Raises HTTPBadRequest: task not found or impossible to start it

#### <span id="page-21-5"></span>**POST /v1/tasks/{id}/actions/stop**

Stop task

Raises HTTPBadRequest: task not found or impossible to stop it

#### <span id="page-21-0"></span>type **TaskResource**

Representation of a task.

Data samples:

#### Json

```
{
   "id": "4820cea8-e88e-463b-ae1f-6bbde009cc93",
   "name": "some_task",
   "period": 3,
    "persistent": true,
    "plugin_id": "063d4206-5afc-409c-a4d1-c2a469299d37",
    "state": "running",
    "type": "recurrent"
}
```
### <span id="page-22-0"></span>XML

```
<value>
 <name>some_task</name>
 <period>3</period>
 <state>running</state>
 <id>4820cea8-e88e-463b-ae1f-6bbde009cc93</id>
 <plugin_id>063d4206-5afc-409c-a4d1-c2a469299d37</plugin_id>
 <type>recurrent</type>
 <persistent>true</persistent>
</value>
```
#### **id**

Type integer

Associated task id.

#### **method**

Type unicode

Hook methods.

#### **name**

Type unicode

Name of the task.

### **period**

Type integer

Period if periodic.

#### **persistent**

Type bool

If task must persist.

#### **plugin\_id**

Type unicode

Associated plugin id.

#### **state**

Type unicode

Running or not.

#### **type**

Type unicode

Type of the task.

# **Plugin development**

# <span id="page-24-1"></span><span id="page-24-0"></span>**5.1 Writing plugins**

This documentation gives you some clues on how to write a new plugin for Cerberus if you wish to integrate a security component which is not covered by an existing plugin.

# **5.1.1 Cerberus manager**

The cerberus manager is implemented in cerberus/manager.py. The cerberus manager loads all plugins defined in the namespace cerberus.plugins. It is also responsible of tasks management.

# **5.1.2 Plugins**

Cerberus manager makes use of stevedore to load extensions dynamically. Plugins can:

- subscribe to notifications sent through AMQP.
- define a callable method (@webmethod) which will be invoked either once or periodically thanks to a task.

### **Notifications**

Plugins must implement the method process\_notification(self, ctxt, publisher\_id, event\_type, payload, metadata): which receives an event message the plugin subscribed to.

For example, the test\_plugin plugin listens to one event:

• image.update

### **Tasks**

For a plugin to be invoked through a task, it must implement a method with decorator @webmethod For example, the test\_plugin plugin defines one callable method:

• get\_security\_reports

# **Adding new plugins**

Cerberus needs to be easy to extend and configure so it can be tuned for each installation. A plugin system based on setuptools entry points makes it easy to add new monitors in the agents. In particular, Cerberus uses Stevedore, and you should put your entry point definitions in the entry\_points.txt file of your Cerberus egg. Alternatively, you can put your entry point definitions in the setup.cfg file before installing Cerberus Installing a plugin automatically activates it the next time the cerberus manager starts.

**CHAPTER 6**

**Indices and tables**

<span id="page-26-0"></span>• *genindex*

• *search*

HTTP Routing Table

# <span id="page-28-0"></span>/

GET /, [9](#page-12-2)

# $/V1$

```
GET /v1/plugins, 11
GET /v1/plugins/(uuid), 11
GET /v1/security_alarms, 13
GET /v1/security_alarms/{id}/(alarm_id),
       13
GET /v1/security_reports, 15
GET /v1/security_reports/{id}/(uuid),
       15
GET /v1/tasks, 18
POST /v1/tasks, 18
POST /v1/tasks/{id}/actions/force_delete,
       18
POST /v1/tasks/{id}/actions/start, 18
POST /v1/tasks/{id}/actions/stop, 18
PUT /v1/security_alarms/{id}/(alarm_id)/tickets,
       14
PUT /v1/security_reports/{id}/(uuid)/tickets,
       15
DELETE /v1/security_reports/{id}/(uuid),
       15
DELETE /v1/tasks, 18
```
# A

# L

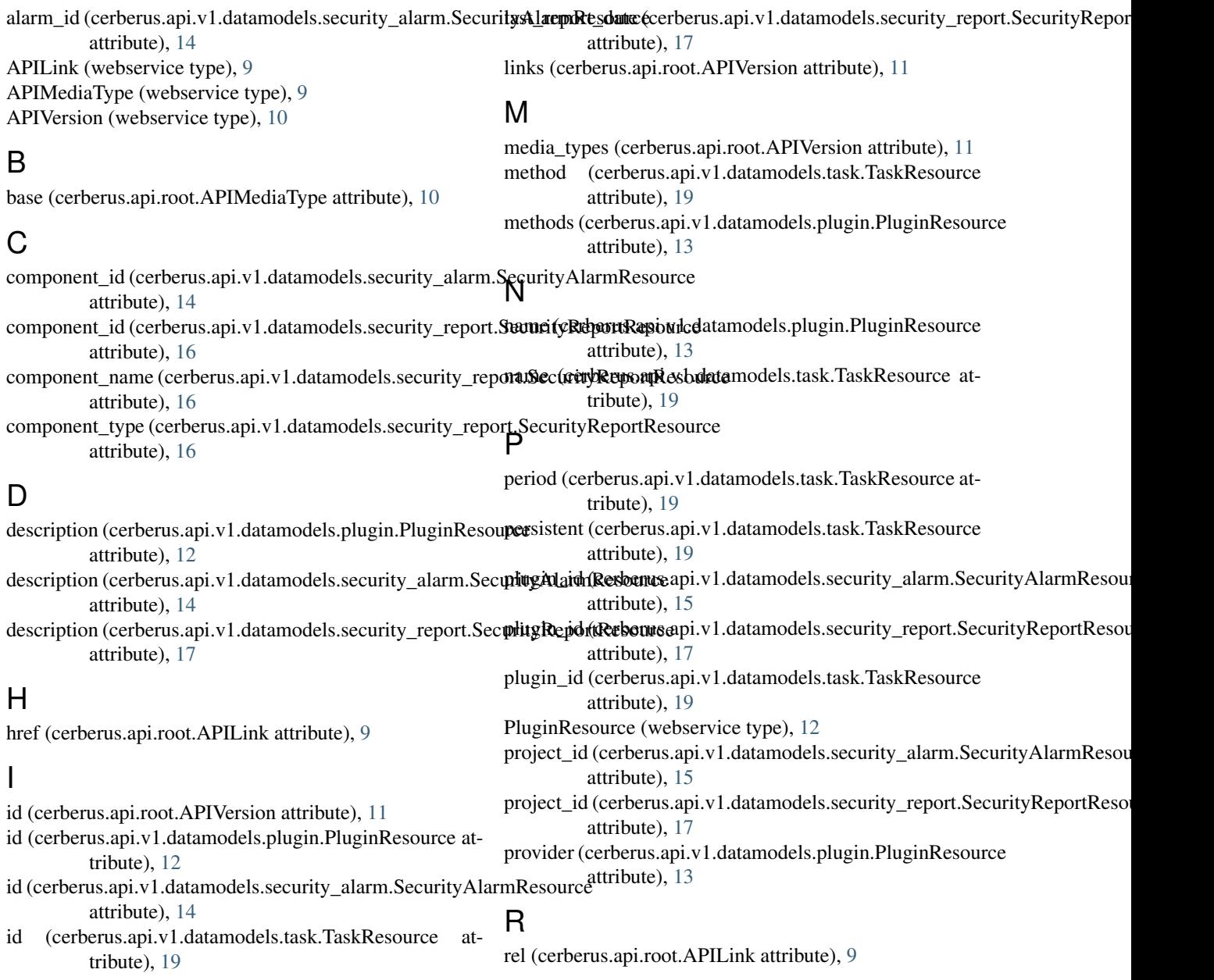

report\_id (cerberus.api.v1.datamodels.security\_report.SecurityRepabilRtissum amber (cerattribute), [17](#page-20-0) S security rating (cerberus.api.v1.datamodels.security report.SecurityReportResource attribute), [17](#page-20-0) SecurityAlarmResource (webservice type), [14](#page-17-2) SecurityReportResource (webservice type), [16](#page-19-1) severity (cerberus.api.v1.datamodels.security\_alarm.SecurityAlarmResource attribute), [15](#page-18-4) state (cerberus.api.v1.datamodels.task.TaskResource attribute), [19](#page-22-0) status (cerberus.api.root.APIVersion attribute), [11](#page-14-3) status (cerberus.api.v1.datamodels.security\_alarm.SecurityAlarmResource attribute), [15](#page-18-4) subscribed events (cerberus.api.v1.datamodels.plugin.PluginResource attribute), [13](#page-16-2) summary (cerberus.api.v1.datamodels.security\_alarm.SecurityAlarmResource attribute), [15](#page-18-4) T TaskResource (webservice type), [18](#page-21-7) ticket\_id (cerberus.api.v1.datamodels.security\_alarm.SecurityAlarmResource attribute), [15](#page-18-4) ticket\_id (cerberus.api.v1.datamodels.security\_report.SecurityReportResource attribute), [17](#page-20-0) timestamp (cerberus.api.v1.datamodels.security\_alarm.SecurityAlarmResource attribute), [15](#page-18-4) title (cerberus.api.v1.datamodels.security\_report.SecurityReportResource attribute), [17](#page-20-0) tool\_name (cerberus.api.v1.datamodels.plugin.PluginResource attribute), [13](#page-16-2) type (cerberus.api.root.APILink attribute), [9](#page-12-3) type (cerberus.api.root.APIMediaType attribute), [10](#page-13-1) type (cerberus.api.v1.datamodels.plugin.PluginResource attribute), [13](#page-16-2) type (cerberus.api.v1.datamodels.task.TaskResource attribute), [19](#page-22-0)  $\mathsf{U}$ updated (cerberus.api.root.APIVersion attribute), [11](#page-14-3) uuid (cerberus.api.v1.datamodels.plugin.PluginResource attribute), [13](#page-16-2) uuid (cerberus.api.v1.datamodels.security\_report.SecurityReportResource attribute), [17](#page-20-0) V version (cerberus.api.v1.datamodels.plugin.PluginResource attribute), [13](#page-16-2) vulnerabilities (cerberus.api.v1.datamodels.security\_report.SecurityReportResource attribute), [17](#page-20-0) berus.api.v1.datamodels.security\_report.SecurityReportResource attribute), [17](#page-20-0)